## SIGWM PASSERELLE INTERNET WI-FI SENTERA POUR MONTAGE EN **SURFACE**

## Instructions de montage et mode d'emploi

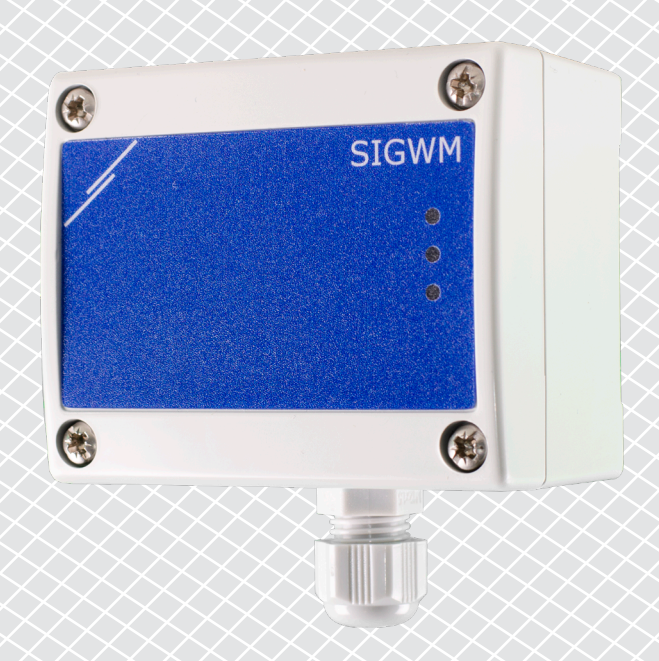

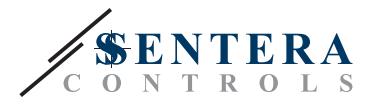

# **Table des matières**

<span id="page-1-0"></span>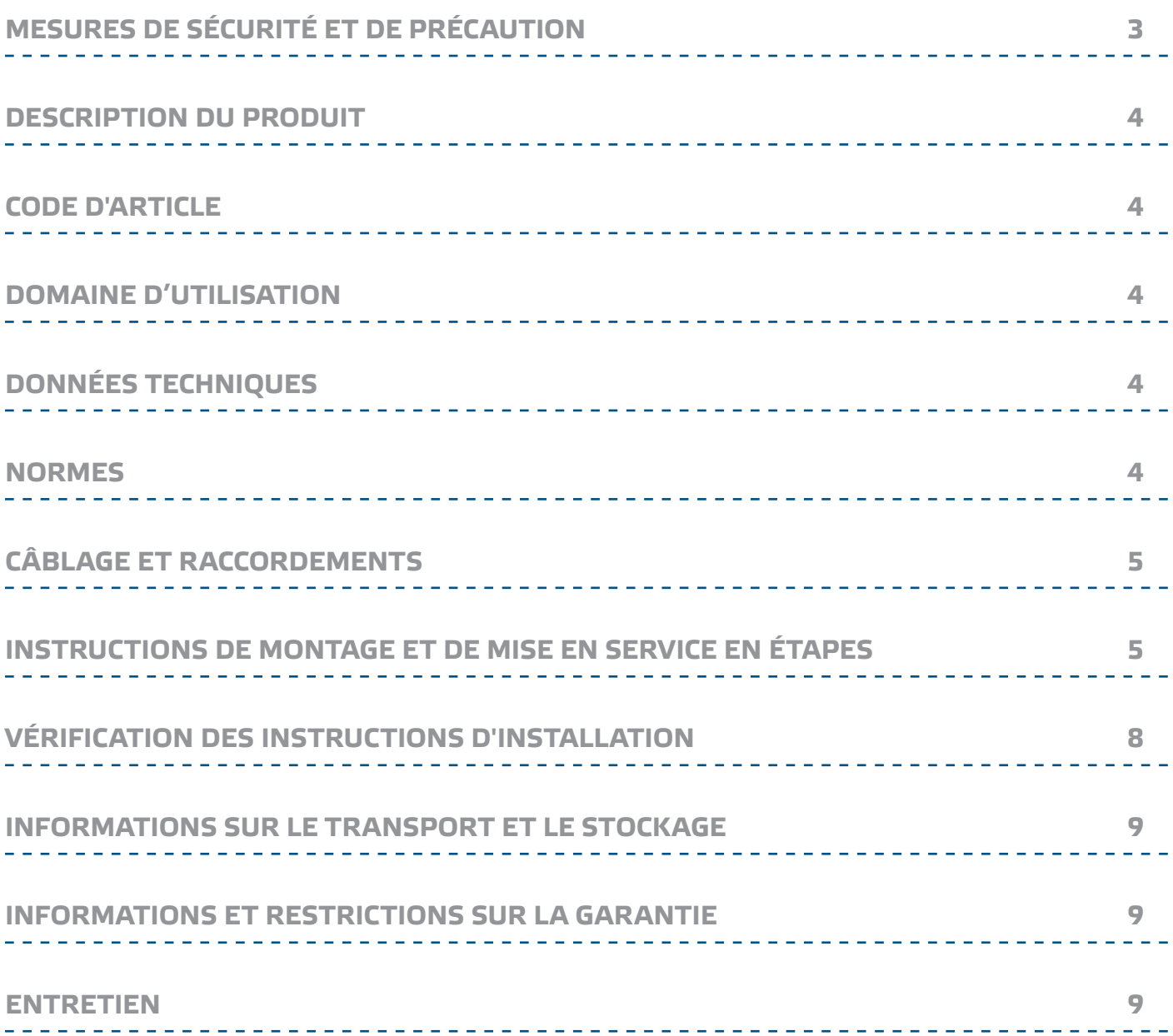

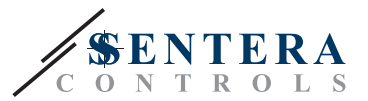

## <span id="page-2-0"></span>**MESURES DE SÉCURITÉ ET DE PRÉCAUTION**

Veuillez lire toutes les informations, la fiche technique, les instructions de montage et le schéma de câblage avant de travailler avec le produit. Pour la sécurité des personnes et des équipements, et pour des performances optimales, assurez-vous de bien comprendre le contenu avant d'installer, d'utiliser ou d'entretenir ce produit.

Pour des raisons de sécurité et de licence (CE), les conversions et / ou modifications non autorisées du produit sont interdites.

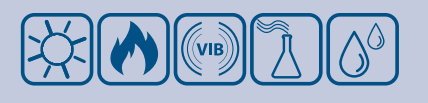

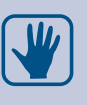

Le produit ne doit pas être exposé à des conditions anormales, telles que: températures extrêmes, rayons directs du soleil ou vibrations. Une exposition à long terme aux vapeurs chimiques à forte concentration peut affecter les performances du produit. Assurez-vous que l'environnement de travail est aussi sec que possible. Evitez la condensation.

Toutes les installations doivent être conformes avec les règlements de santé et de sécurités locales et les codes électriques locaux. Ce produit ne peut être installé que par un ingénieur ou un technicien qui a une connaissance approfondie des précautions des produits et de sécurité.

Évitez le contact avec les parties électriques sous tension, traitez toujours le produit comme si ce serait sous tension. Débranchez toujours la source d'alimentation avant de connecter les câbles d'alimentation, avant l'entretien ou avant la réparation du produit.

Vérifiez toujours que vous appliquez l'alimentation correcte pour le produit et utilisez des fils avec la taille et les caractéristiques appropriées. Assurez-vous que toutes les vis et écrous sont bien serrés et que les fusibles (le cas échéant) sont bien montés.

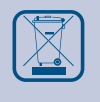

Recyclage des équipements et de l'emballage doit être prise en considération et le traitement des déchets doit être conformément à la législation / les réglementations locales et nationales.

En cas où vous auriez encore des questions, veuillez contacter votre support technique ou consultez un professionnel.

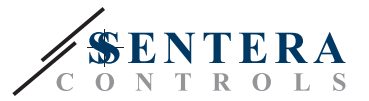

## <span id="page-3-0"></span>**DESCRIPTION DU PRODUIT**

La SIGWM est une passerelle Internet pour connecter un appareil Sentera autonome ou un réseau d'appareils à Internet afin de les configurer ou de les surveiller via SenteraWeb. La SIGWM établit une connexion sans fil avec un réseau Wifi existant. L'unité dispose de 2 canaux Modbus RTU - un canal maître pour communiquer avec les appareils esclaves connectés et un canal esclave pour rendre l'unité accessible pour un régulateur maître ou un système GTB.

## **CODE D'ARTICLE**

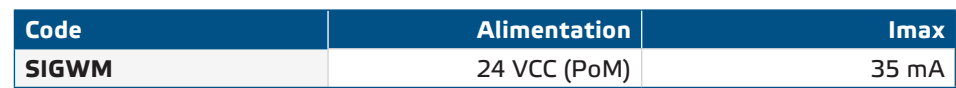

## **DOMAINE D'UTILISATION**

- Connexion des appareils Sentera à SenteraWeb
- Passerelle pour les mises à jour du micrologiciel et/ou logiciels dédiés aux applications via SenteraWeb
- Mise à jour des points de consigne, des plages et d'autres paramètres à partir des appareils esclaves Sentera connectés
- Surveillance et enregistrement des données via la base de données du service SenteraWeb
- Réception d'avertissements et de notifications (notification de filtre encrassé, alarme de panne moteur, etc.)

## **DONNÉES TECHNIQUES**

- Alimentation 24 VCC, Power over Modbus (PoM)
- Les appareils Sentera et différents appareils non-Sentera peuvent être connectés via Modbus RTU
- Passerelle pour la transmission vers et depuis Internet via Wi-Fi
- Mémoire de sauvegarde interne pour les mises à jour du micrologiciel
- Batterie de secours pour horloge temps réel, en cas de coupure de courant
- Conditions ambiantes de fonctionnement:
	- ► Température: -10—60 °C
- ► Humidité relative: 5—95 % Hr (sans condensation)
- Boîtier: plastique ABS, UL94-V0, gris (RAL 7035)
- Norme de protection: IP65

### **NORMES**

- Directive EMC 2014/30/EU:
	- ► EN 61326-1:2013 Matériel électrique de mesure, de commande et de laboratoire - Exigences relatives à la CEM - Partie 1: Exigences générales
	- ► EN 55011:2009 Équipements industriels, scientifiques et médicaux Caractéristiques des perturbations radioélectriques - Limites et méthodes de mesure Amendement A1:2010 à EN 55011
	- ► EN 55024:2010 Équipements informatiques Caractéristiques d'immunité Limites et méthodes de mesure
	- ► EN 50561-1:2013 Appareils de communication par courant porteur utilisés dans les installations basse tension — Caractéristiques de perturbations radioélectriques — Limites et méthodes de mesure — Partie 1: Appareils pour usage intérieur
- Directive EMC 2014/35/EU:

 $C \in$ 

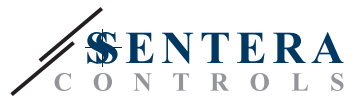

- <span id="page-4-0"></span>► EN 60950-1:2006 Équipements informatiques - Sécurité - Partie 1: Exigences générales Amendements AC:2011, A11:2009, A12:2011, A1:2010 et A2:2013 à EN 60950-1
- ► EN 62311:2008 Évaluation des équipements électroniques et électriques liés aux restrictions d'exposition humaine aux champs électromagnétiques (0 Hz— 300 GHz)
- Directive Compatibilité électromagnétique et spectre radioélectrique (ERM) 2014/53/EU:
	- ► EN 300 328 V2.1.1 Systèmes de transmission à large bande; Équipements de transmission de données fonctionnant dans la bande ISM 2,4 GHz et utilisant des techniques de modulation à large bande; Norme harmonisée couvrant les exigences essentielles de l'article 3.2 de la directive 2014/53/UE
- ETSI EN 301 489-1 V2.1.1 (2017-02) Norme de compatibilité électromagnétique (CEM) pour les équipements et services radio; Partie 1: Exigences techniques communes; Norme harmonisée couvrant les exigences essentielles de l'article 3.1(b) de la directive 2014/53/UE et les exigences essentielles de l'article 6 de la directive 2014/30/UE
- ETSI EN 301 489-17 V3.1.1 (2017-02) Norme de compatibilité électromagnétique (CEM) pour les équipements et services radio; Partie 17: Conditions spécifiques pour les systèmes de transmission de données à large bande; Norme harmonisée couvrant les exigences essentielles de l'article 3.1 (b) de la directive 2014/53/UE
- Directive WEEE 2012/19/EC
- Directive RoHs 2011/65/EC
	- ► EN CEI 63000:2018 Documentation technique pour l'évaluation des produits électriques et électroniques en ce qui concerne la restriction des substances dangereuses

## **CÂBLAGE ET RACCORDEMENTS**

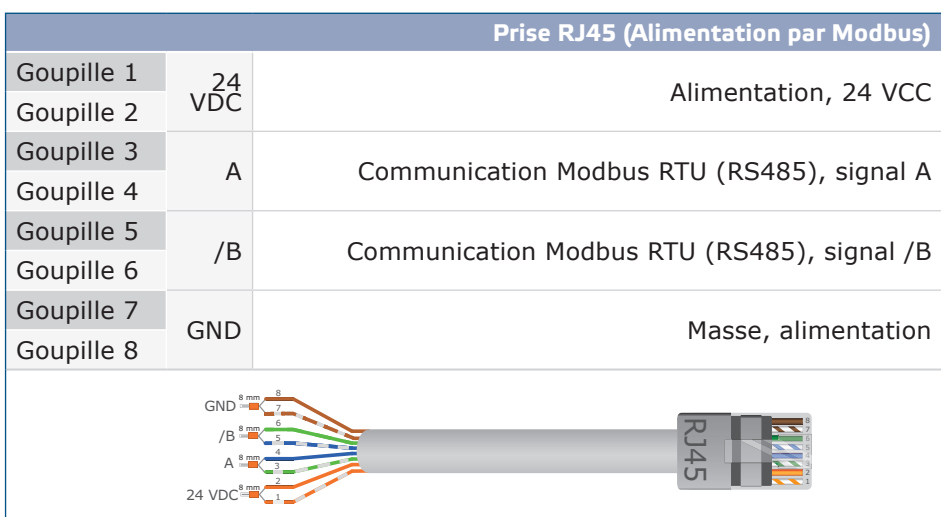

## **INSTRUCTIONS DE MONTAGE ET DE MISE EN SERVICE EN ÉTAPES**

Avant de commencer le montage, veuillez lire attentivement les *"Mesures de sécurité et de précaution"* et suivez ces étapes:

**1.** Montez l'unité sur une surface lisse à travers les ouvertures spéciales (l'unité convient uniquement pour un montage en surface (IP65). Faites attention à la position correcte et aux dimensions de montage indiquées dans la **Fig. 1** *Dimensions de montage*.

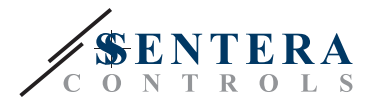

#### **Fig. 1 Dimensions de montage**

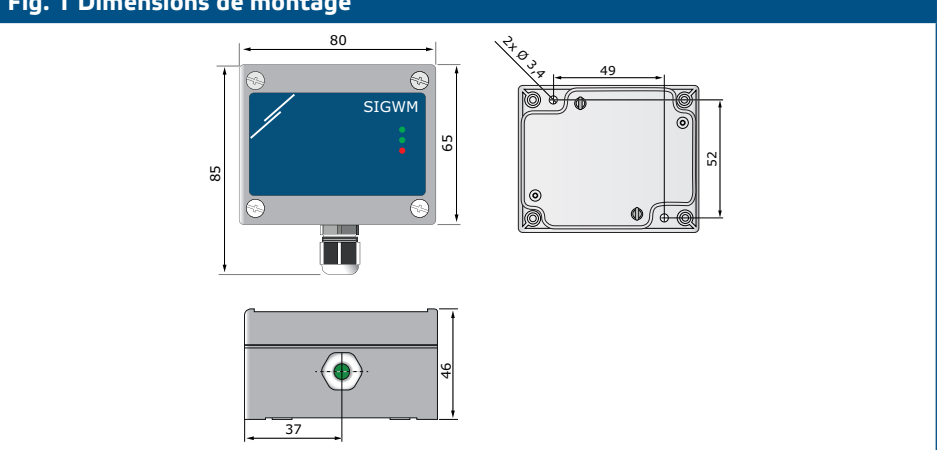

**2.** Connectez les appareils esclaves (Sentera) et 24 VCC via Power over Modbus à la prise RJ45 (voir «*Câblage et connexions*»).

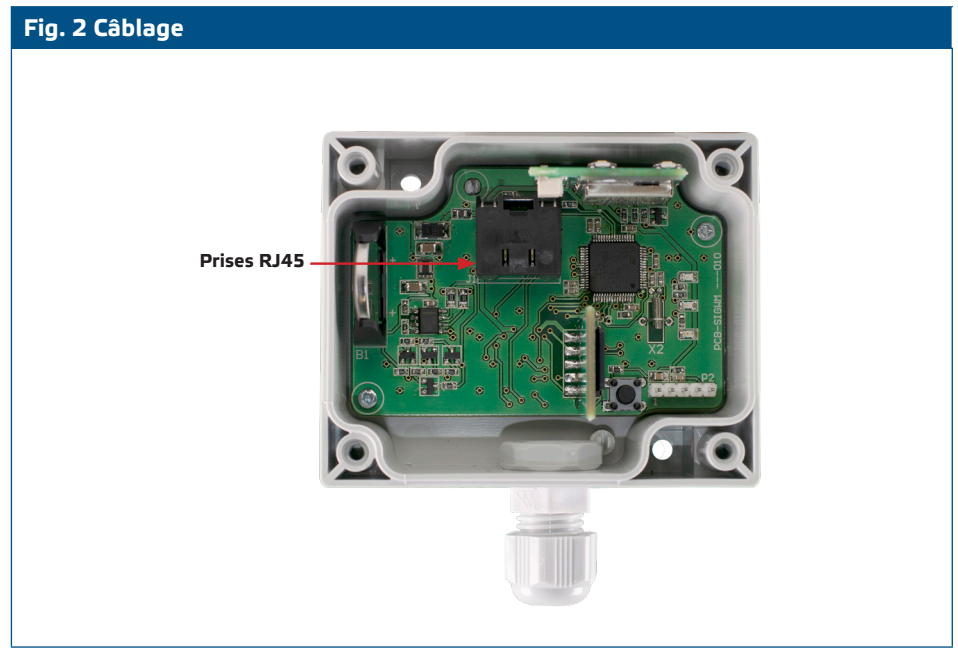

- **3.** La LED rouge s'allume pour indiquer que l'appareil est alimenté, mais qu'il n'y a pas de connexion Wi-Fi.
- **4.** Consultez le Guide de l'utilisateur, disponible sur le site Web de Sentera pour connecter l'unité au réseau Wi-Fi et à SenteraWeb. **Paramètres facultatifs**

Vérifiez si votre appareil se trouve au début ou à la fin du réseau (voir **Exemple 1** et **Exemple 2**). Si votre appareil n'est pas un appareil final, laissez le NBT désactivé (paramètre Modbus par défaut).

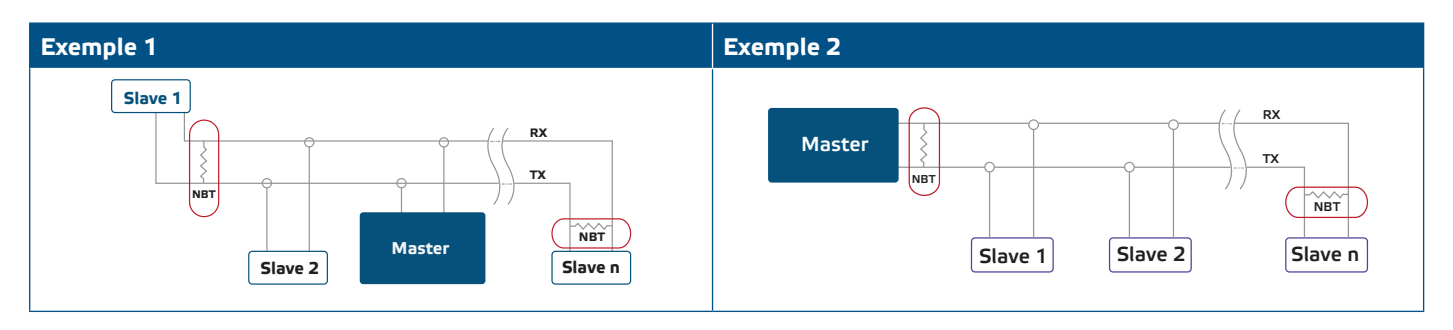

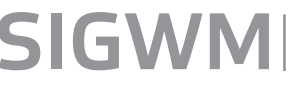

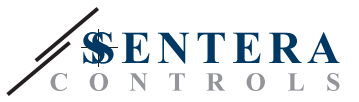

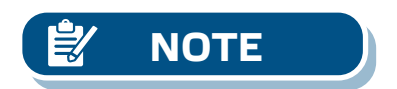

*Raccordez le NBT seulement dans les deux appareils les plus loins (l'un par rapport* **NOTE** *à l'autre) dans le réseau Modbus!*

#### **Mise à jour du logiciel**

De nouvelles fonctionnalités et corrections de bogues sont rendues disponibles via une mise à jour du micrologiciel. Si votre appareil ne dispose pas du dernier micrologiciel installé, il peut être mis à jour. SenteraWeb est le moyen le plus simple de mettre à jour le micrologiciel de l'unité. Si aucune connexion Internet n'est disponible, un nouveau micrologiciel peut également être installé via la prise RJ45. Pour lancer cette procédure, placez un cavalier sur les broches 3 et 4 de l'en-tête P1 PROG et redémarrez l'alimentation. L'appareil est maintenant prêt à recevoir une mise à jour du micrologiciel à partir d'un ordinateur, à l'aide de l'application 3SM Boot (qui fait partie de la suite logicielle 3SM Center, disponible sur le site Web de Sentera).

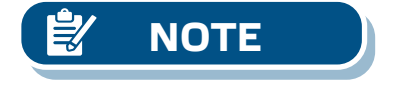

*Assurez-vous que l'alimentation n'est pas interrompue pendant la procédure de «Chargeur de démarrage», sinon vous risqueriez de perdre des données non sauvegardées.* 

#### **Commutateur tactile**

Appuyez et maintenez enfoncé le commutateur tactile pendant au moins 5 secondes pour réinitialiser l'unité à ses valeurs par défaut

- Mode de connexion par défaut: DHCP
- Paramètres de communication Modbus par défaut: 19200 Bps, 8 bits, parité paire, 1 bit d'arrêt (8,E,1)
- Page hôte de la passerelle par défaut: 192.168.1.123

**Fig. 4 Commutateur tactile**

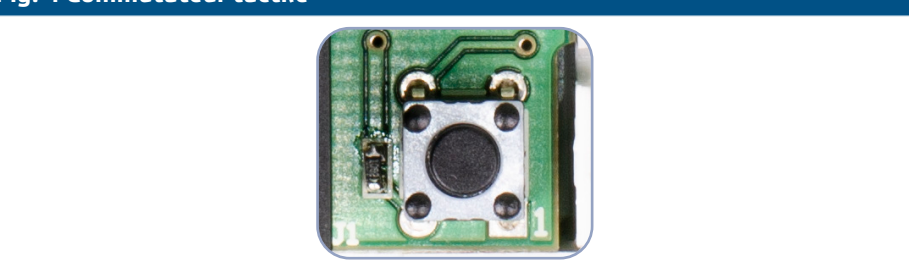

### **VÉRIFICATION DES INSTRUCTIONS D'INSTALLATION**

- La LED1 verte indique que l'unité est alimentée et connectée à SenteraWeb via Internet.
- Le clignotement de la LED2 verte indique une communication active avec Internet. C'est-à-dire que l'unité communique avec succès avec les paramètres d'envoi/réception de SenteraWeb vers/depuis le Cloud.
- La LED2 verte clignotante lentement indique que le mode «chargeur de démarrage» a été activé.
- Le clignotement lent de la LED3 rouge indique une erreur système (la connexion au Cloud a été perdue).
- Les LED clignotantes sur les prises RJ45 indiquent que les packages sont

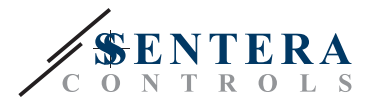

#### transmis via Modbus RTU.

<span id="page-7-0"></span>■ Si ce n'est pas le cas, vérifiez les raccordements.

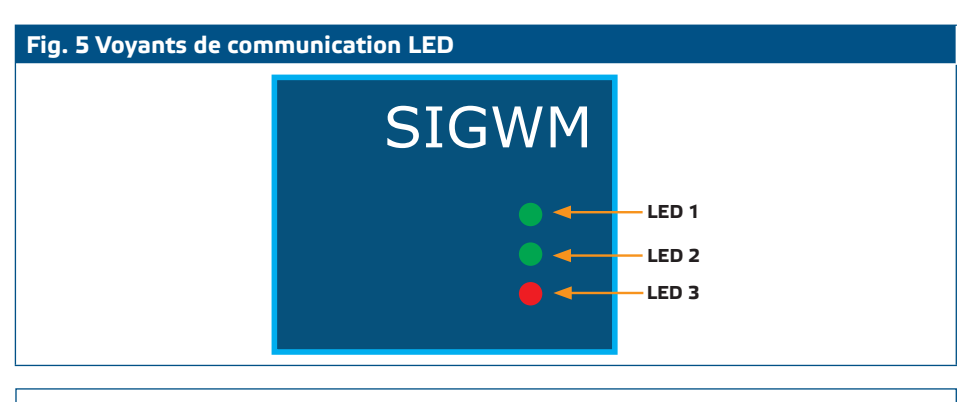

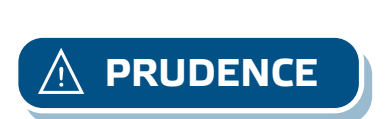

**PRUDENCE** *L'état des LED ne peut être vérifié que lorsque l'appareil est sous tension. Prenez les mesures de sécurité nécessaire!* 

## **INFORMATIONS SUR LE TRANSPORT ET LE STOCKAGE**

Évitez les chocs et des conditions extrêmes; stockez en emballage d'origine.

### **INFORMATIONS ET RESTRICTIONS SUR LA GARANTIE**

Deux ans après la date de livraison contre les défauts de fabrication. Toute modification ou altération du produit après la date de publication soulage le fabricant de toute responsabilité. Le fabricant ne porte aucune responsabilité pour des erreurs d'impression ou des erreurs dans ces données.

### **ENTRETIEN**

Dans des conditions normales, ce produit ne nécessite aucun entretien. En cas d'encrassement nettoyez avec un chiffon sec ou peu humide. En cas de forte pollution, nettoyez avec un produit non agressif. Dans ces conditions l'appareil doit être déconnecté de l'alimentation. Faites attention à ce qu'aucun liquide entre dans l'appareil. Seulement reconnectez à l'alimentation quand il est complètement sec.

<span id="page-8-0"></span>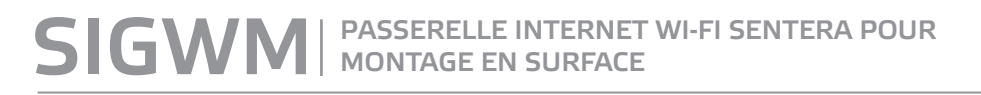

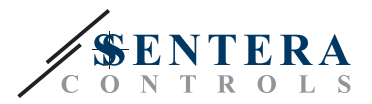